# **EUROPEAN COMPUTER DRIVING LICENCE SYLLABUS VERSION 4.0**

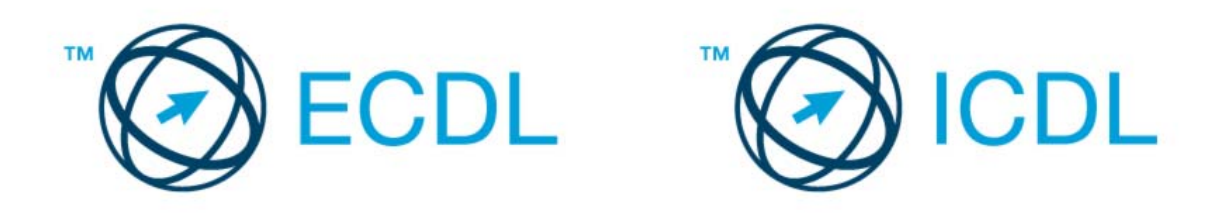

**Copyright © 2006 The European Computer Driving Licence Foundation Ltd. All rights reserved. No part of this publication may be reproduced in any form except as**  permitted by the European Computer Driving Licence (ECDL) Foundation<sup>1</sup>. Enquiries for **permission to reproduce material should be directed to the publisher:**

**The European Computer Driving Licence Foundation Ltd** 

Third Floor, Portview House Thorncastle Street Dublin 4 Ireland

Tel: + 353 1 630 6000 Fax: + 353 1 630 6001

E-mail: info@ecdl.com URL: www.ecdl.com

**The official version of ECDL Syllabus Version 4.0 is the version published on the ECDL Foundation Web site, which can be found at: http://www.ecdl.com**

#### **DISCLAIMER**

Although every care has been taken by the ECDL Foundation in the preparation of this publication, no warranty is given by the ECDL Foundation as publisher as to the completeness of the information contained within it and neither shall the ECDL Foundation be responsible or liable for any loss or damage whatsoever arising by virtue of such information or any instructions or advice contained within this publication.

Produced in Ireland

<span id="page-0-0"></span><sup>1</sup> Reference(s) to ECDL Foundation means The European Computer Driving Licence Foundation Ltd.

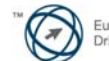

# **DESCRIPTION OF THE MODULES**

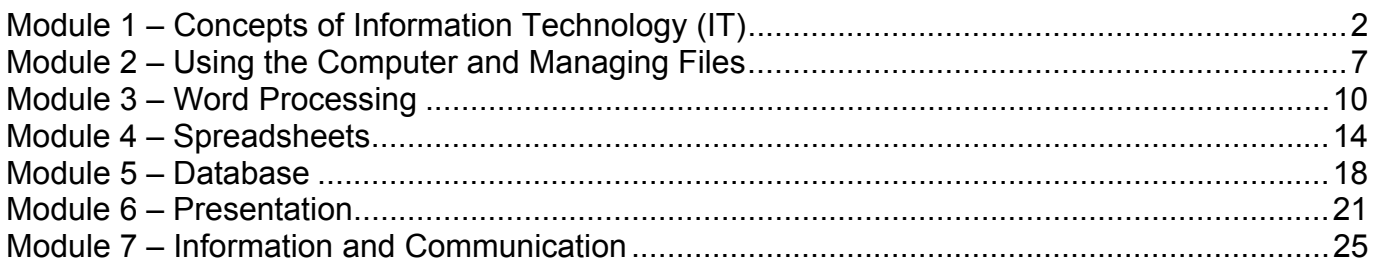

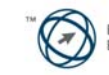

# <span id="page-2-0"></span>**Module 1 – Concepts of Information Technology (IT)**

The following is the Syllabus for Module 1, *Concepts of Information Technology (IT),* which provides the basis for the theory-based test in this module domain.

#### **Module Goals**

**Module 1 Concepts of Information Technology (IT)** requires the candidate to have an understanding of some of the main concepts of IT at a general level. The candidate is required to understand the make-up of a personal computer in terms of hardware and software and to understand some of the concepts of Information Technology (IT) such as data storage and memory. The candidate shall also understand how information networks are used within computing and be aware of the uses of computer-based software applications in everyday life. The candidate shall appreciate health and safety issues as well as some environmental factors involved in using computers. The candidate shall be aware of some of the important security and legal issues associated with using computers.

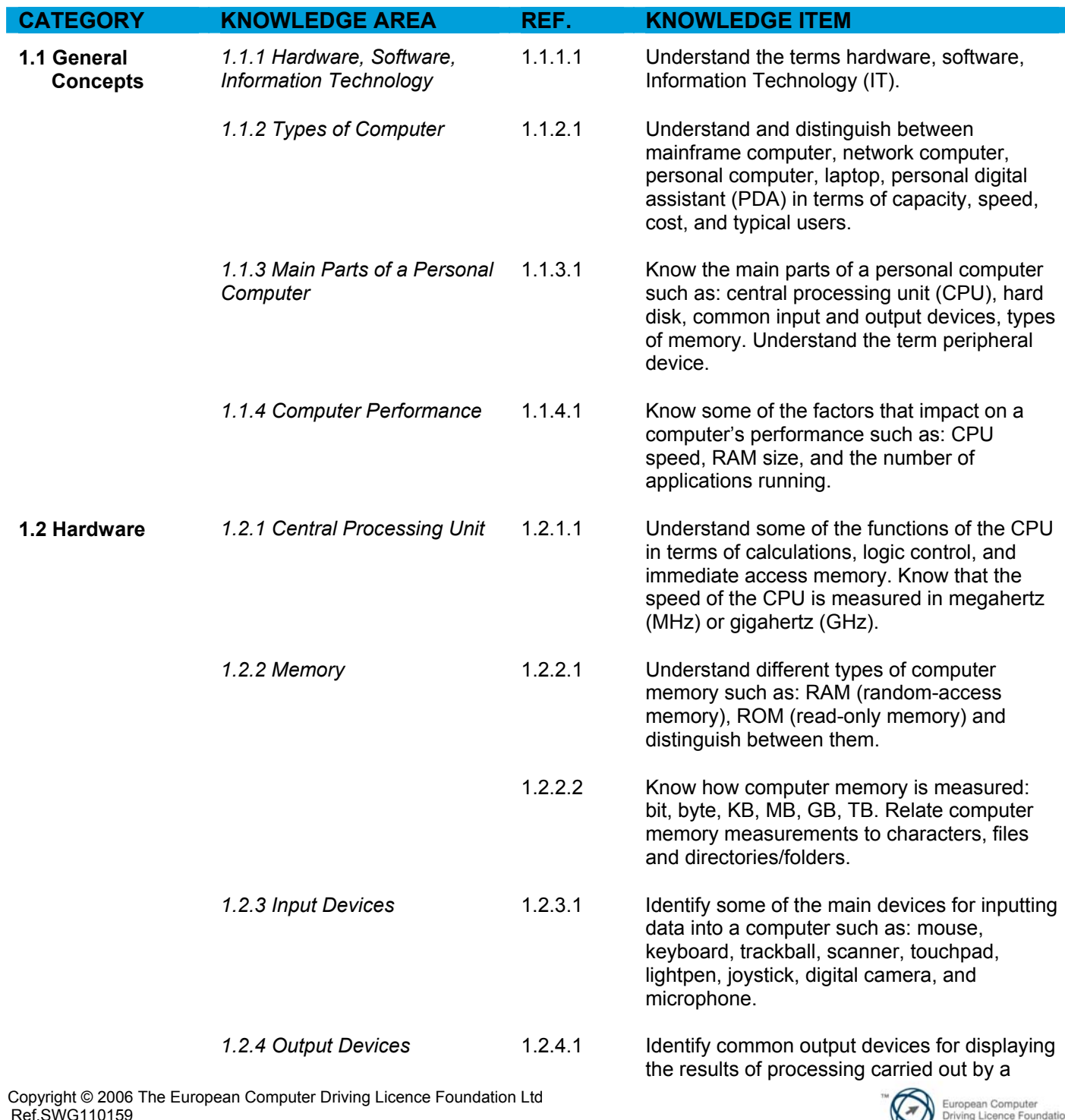

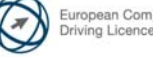

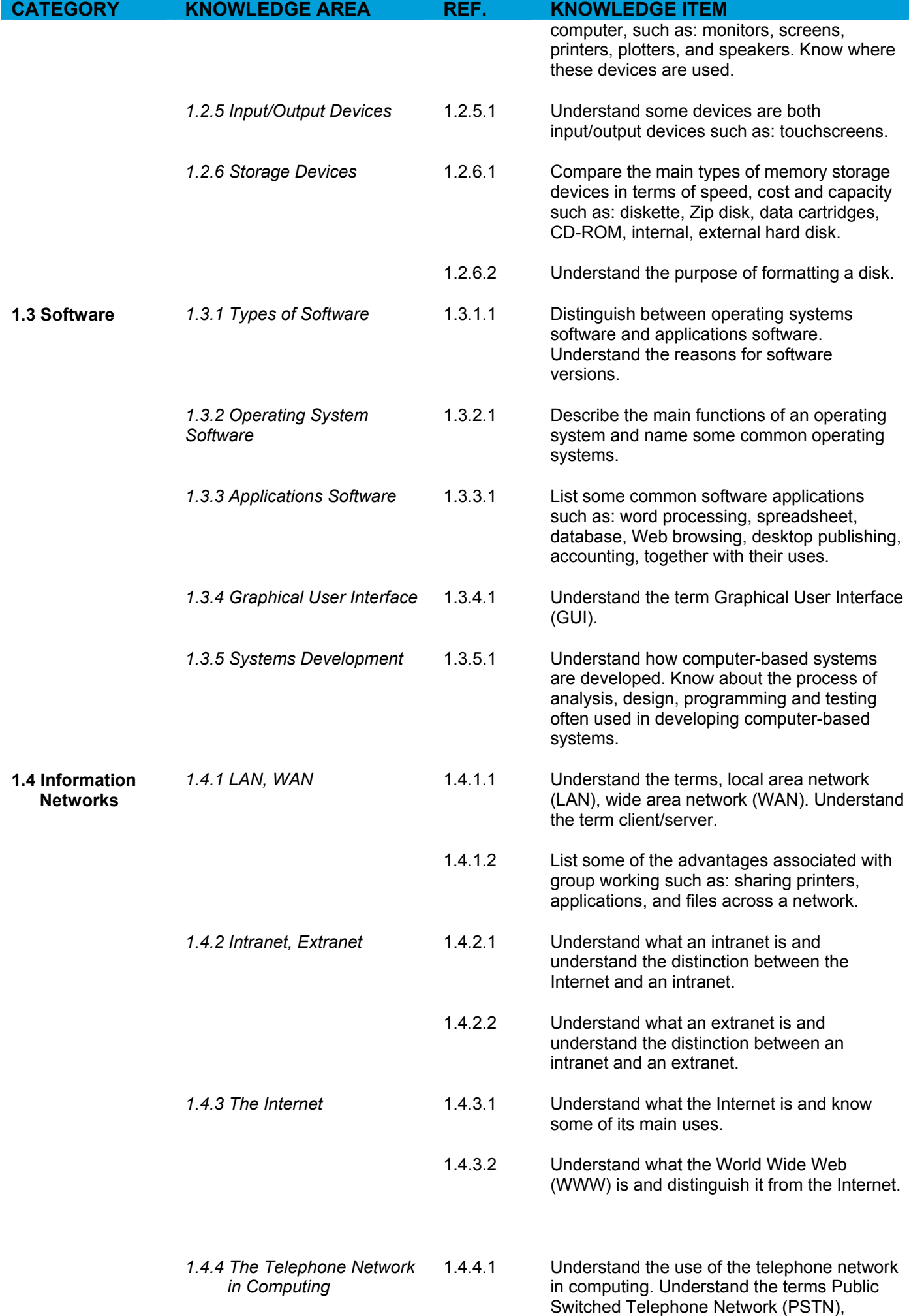

Copyright © 2006 The European Computer Driving Licence Foundation Ltd Ref.SWG110159

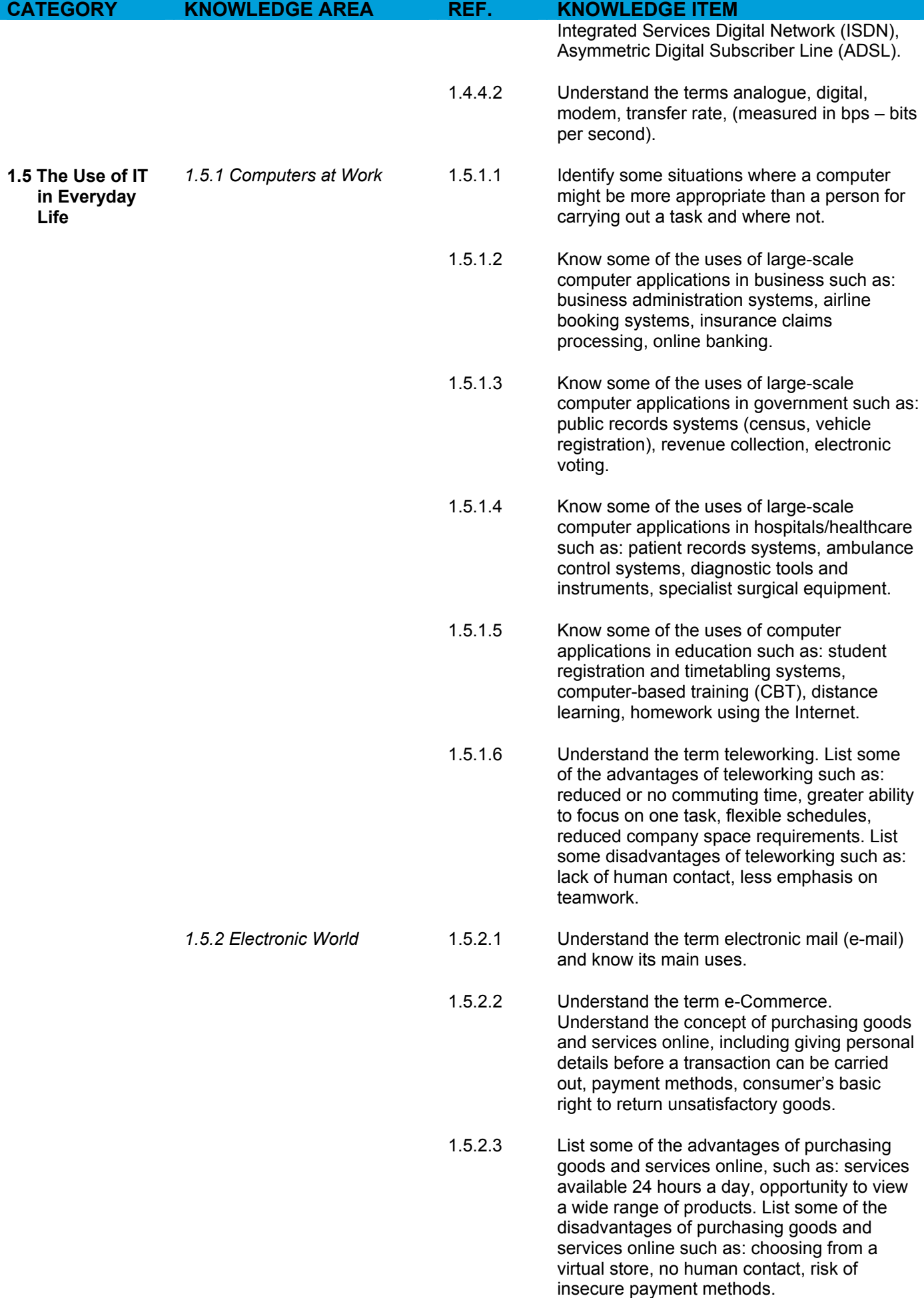

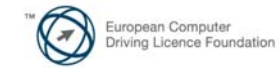

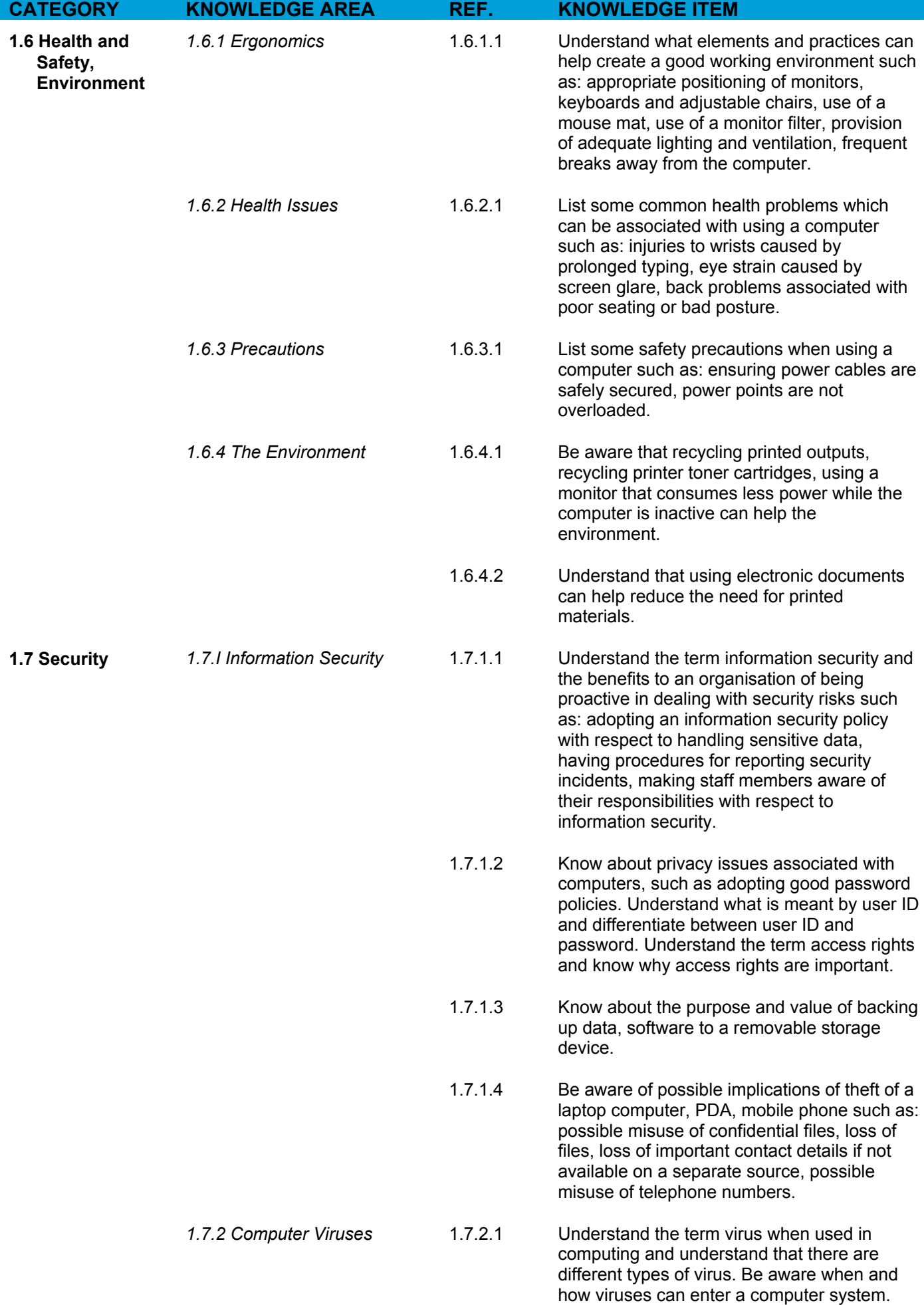

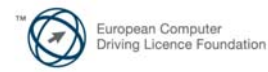

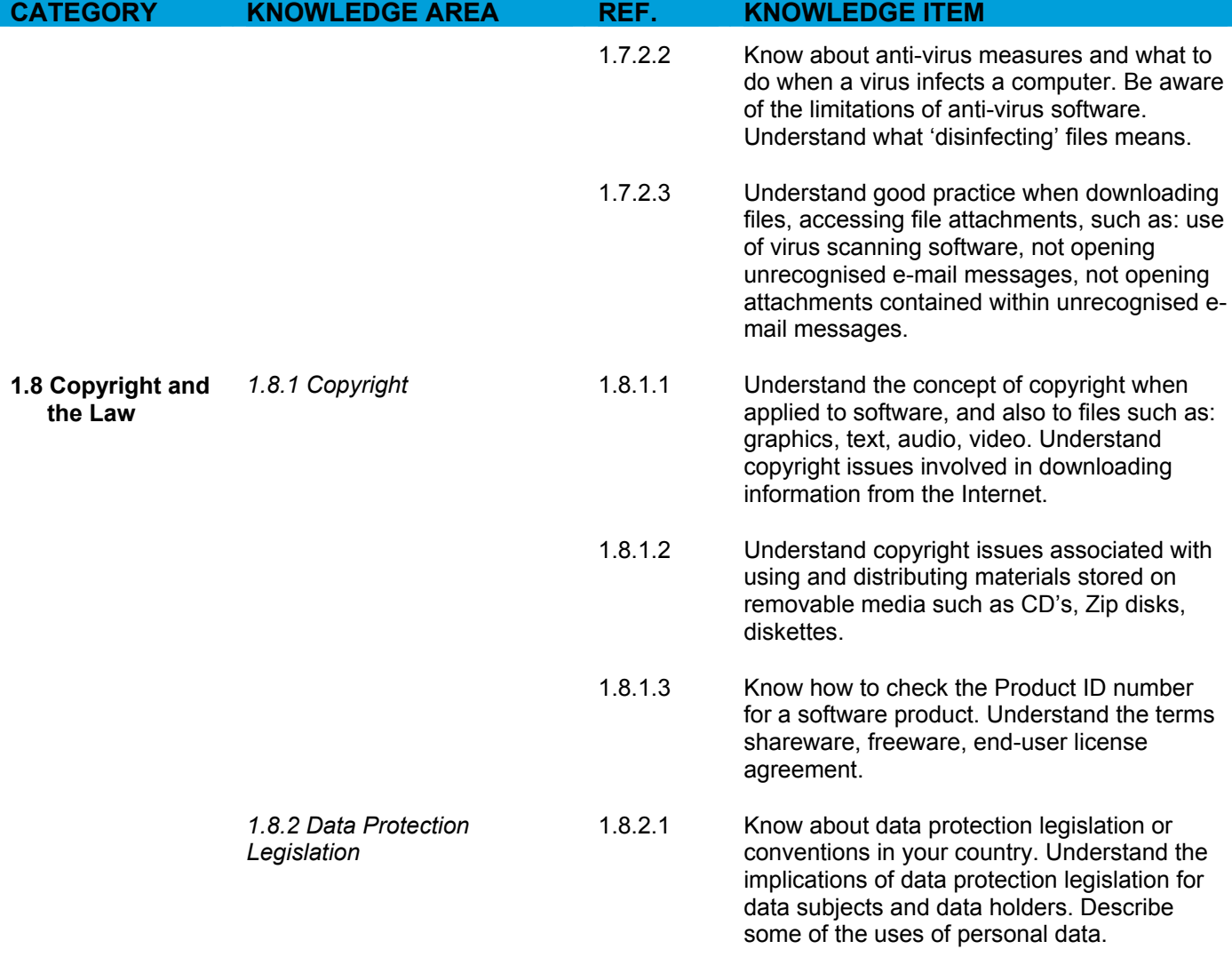

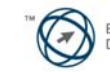

# <span id="page-7-0"></span>**Module 2 – Using the Computer and Managing Files**

The following is the Syllabus for Module 2, *Using the Computer and Managing Files,* which provides the basis for the practice-based test in this module domain.

### **Module Goals**

**Module 2 Using the Computer and Managing Files** requires the candidate to demonstrate knowledge and competence in using the common functions of a personal computer and its operating system. The candidate shall be able to adjust main settings, use the built-in help features and deal with a non-responding application. He or she shall be able to operate effectively within the desktop environment and work with desktop icons and windows. The candidate shall be able to manage and organize files and directories/folders, and know how to duplicate, move and delete files and directories/folders, and compress and extract files. The candidate shall also understand what a computer virus is and be able to use virus-scanning software. The candidate shall demonstrate the ability to use simple editing tools and print management facilities available within the operating system.

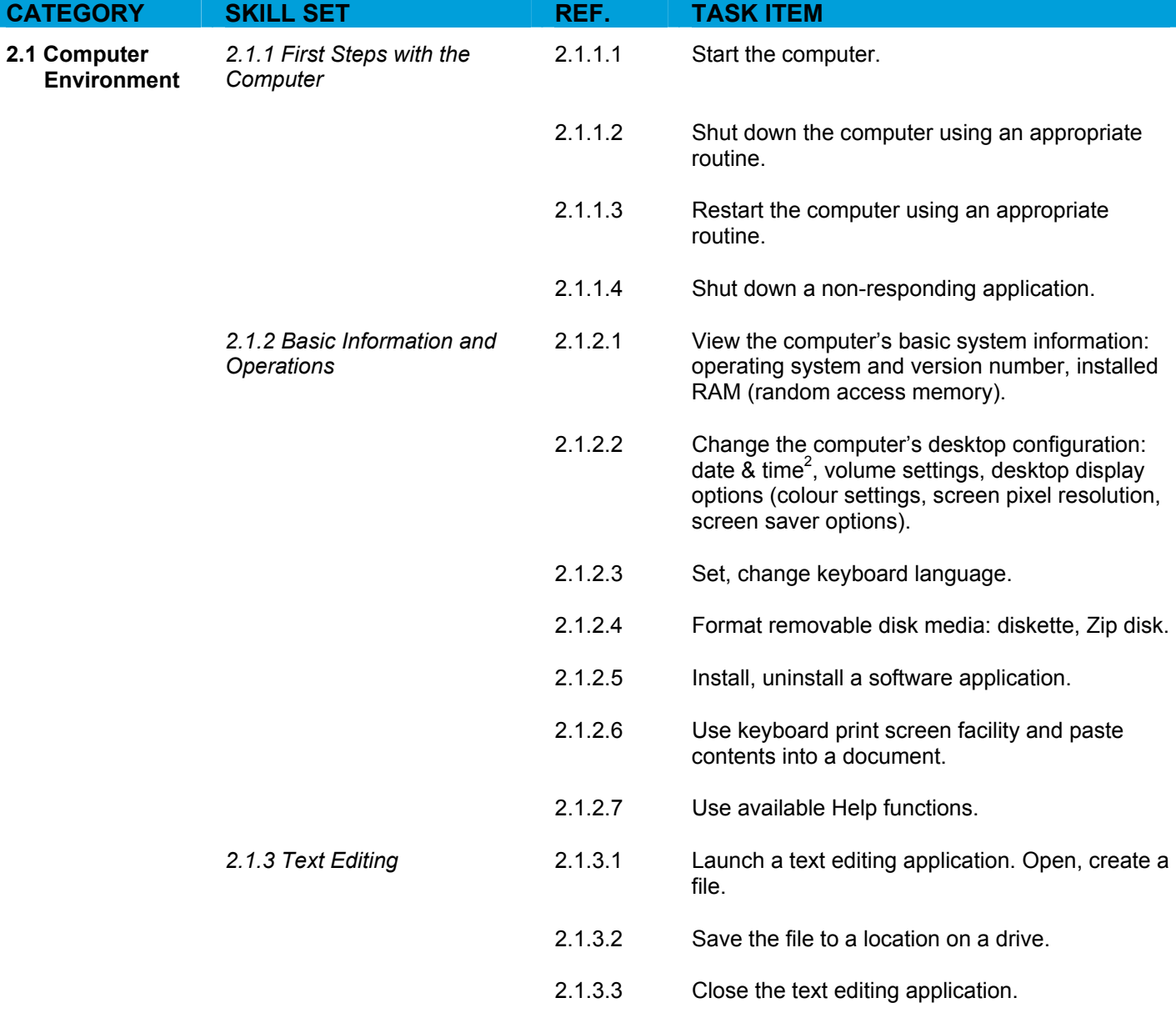

<span id="page-7-1"></span> $^2$  Candidates should be made aware that care must be exercised where changes to the computer's date and time are made, as this may impact on the way networked computing systems are synchronised.

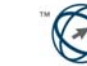

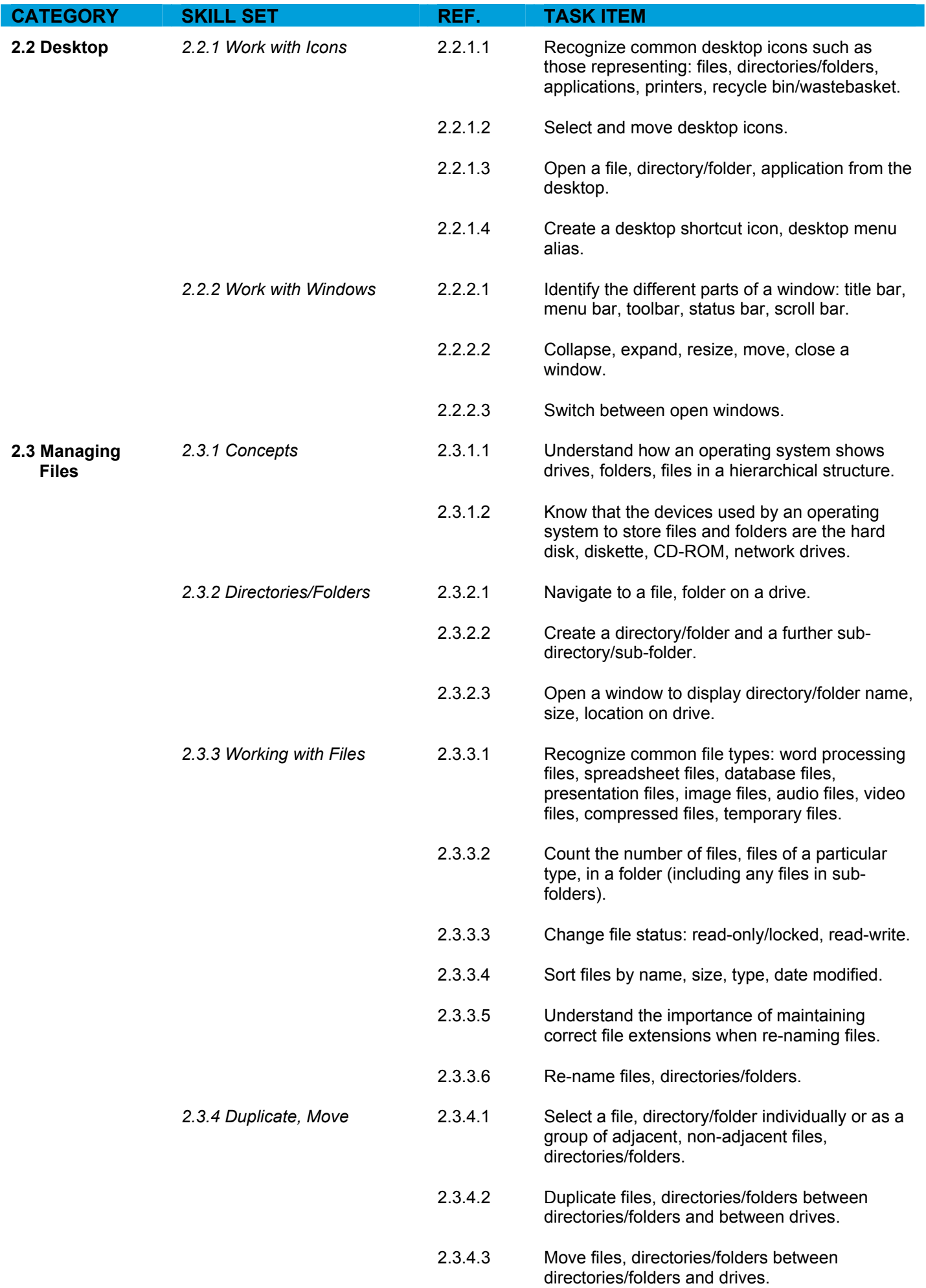

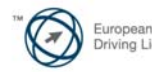

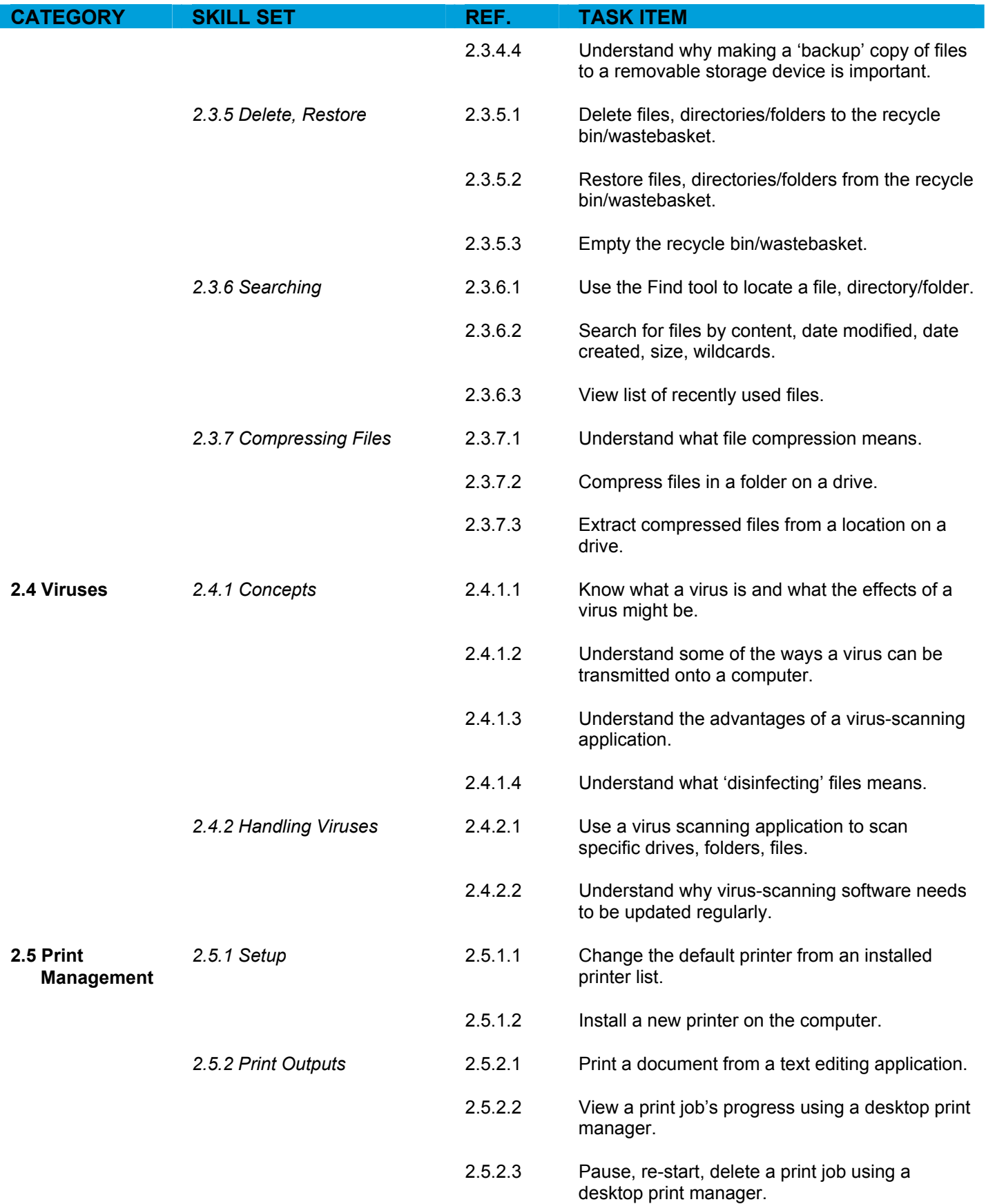

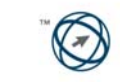

# <span id="page-10-0"></span>**Module 3 – Word Processing**

The following is the Syllabus for Module 3, *Word Processing,* which provides the basis for the practice-based test in this module domain.

### **Module Goals**

**Module 3 Word Processing** requires the candidate to demonstrate the ability to use a word processing application on a computer. The candidate shall be able to accomplish everyday tasks associated with creating, formatting and finishing small sized word processing documents ready for distribution. He or she shall also be able to duplicate and move text within and between documents. The candidate shall demonstrate competence in using some of the features associated with word processing applications such as creating standard tables, using pictures and images within a document, and using mail merge tools.

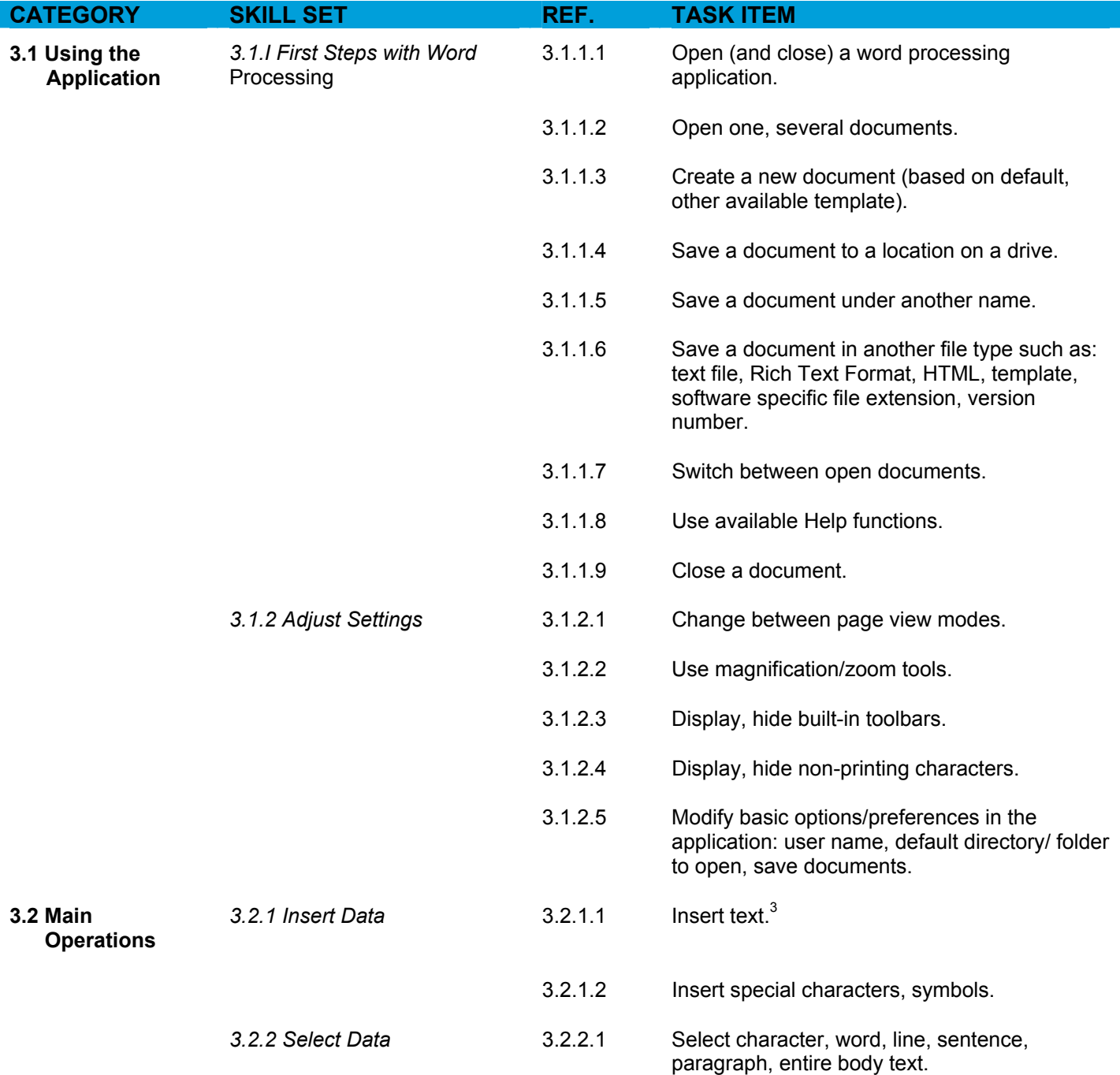

<span id="page-10-1"></span>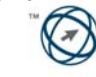

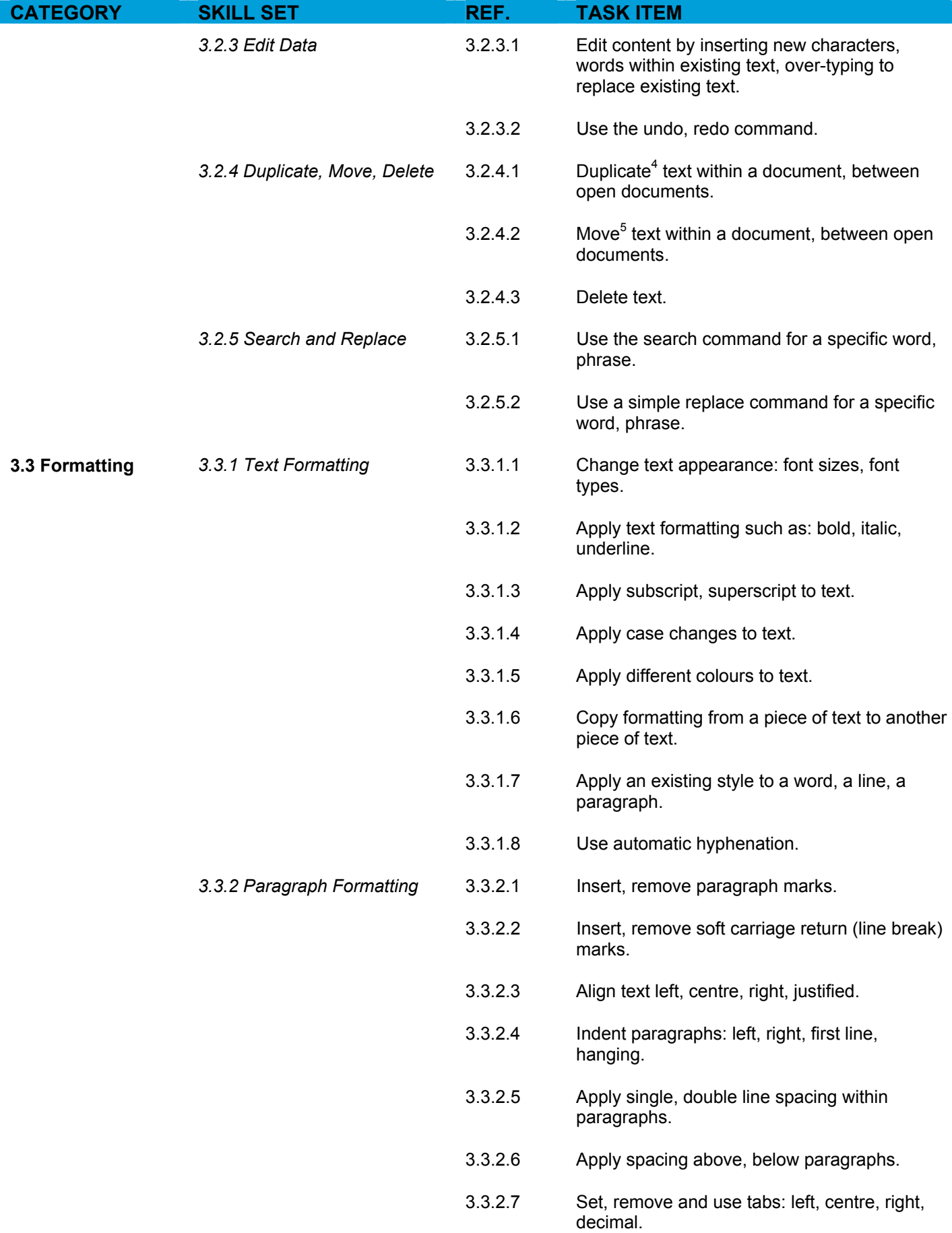

<span id="page-11-1"></span><span id="page-11-0"></span>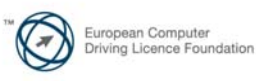

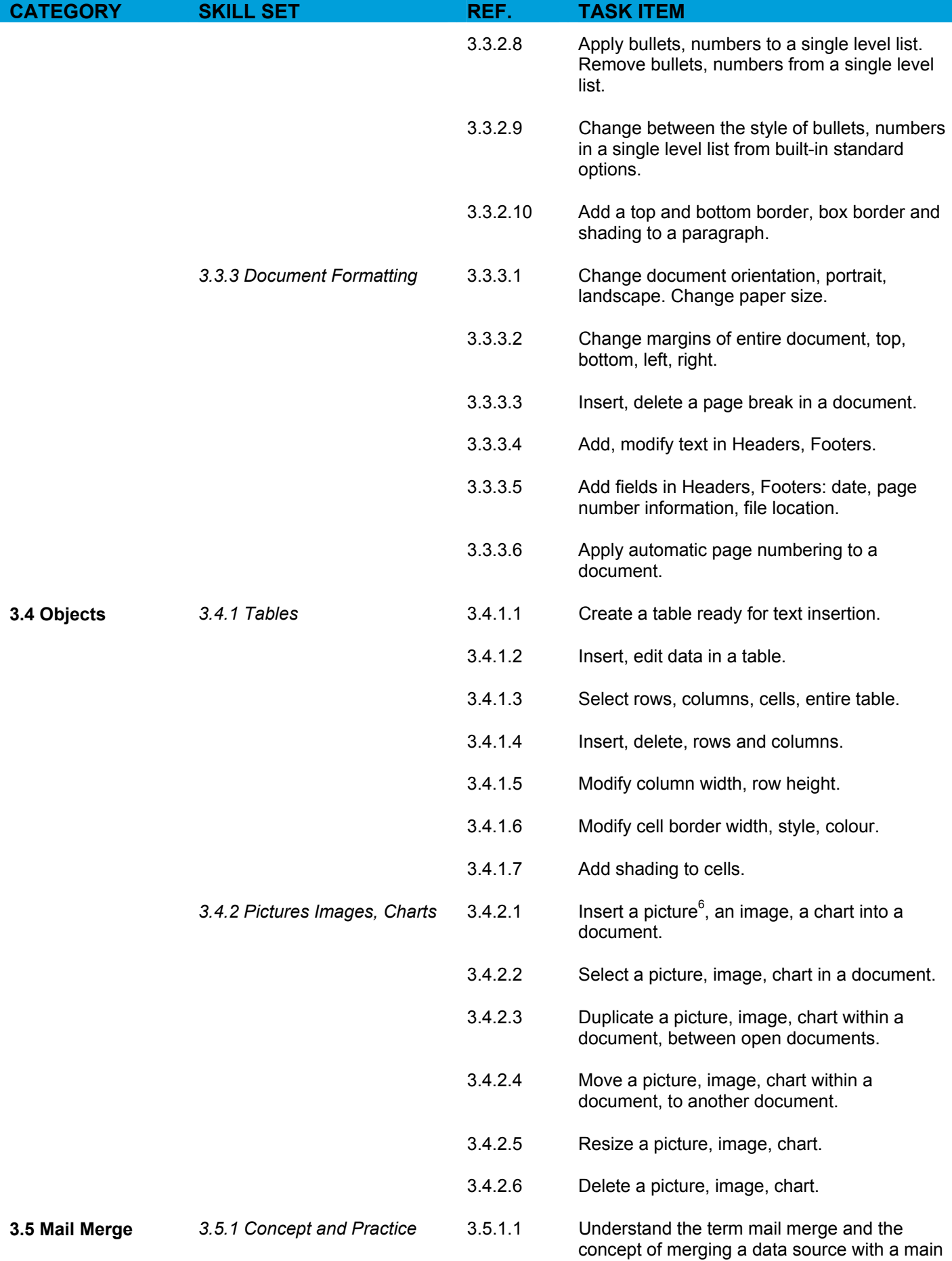

<span id="page-12-0"></span>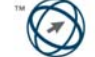

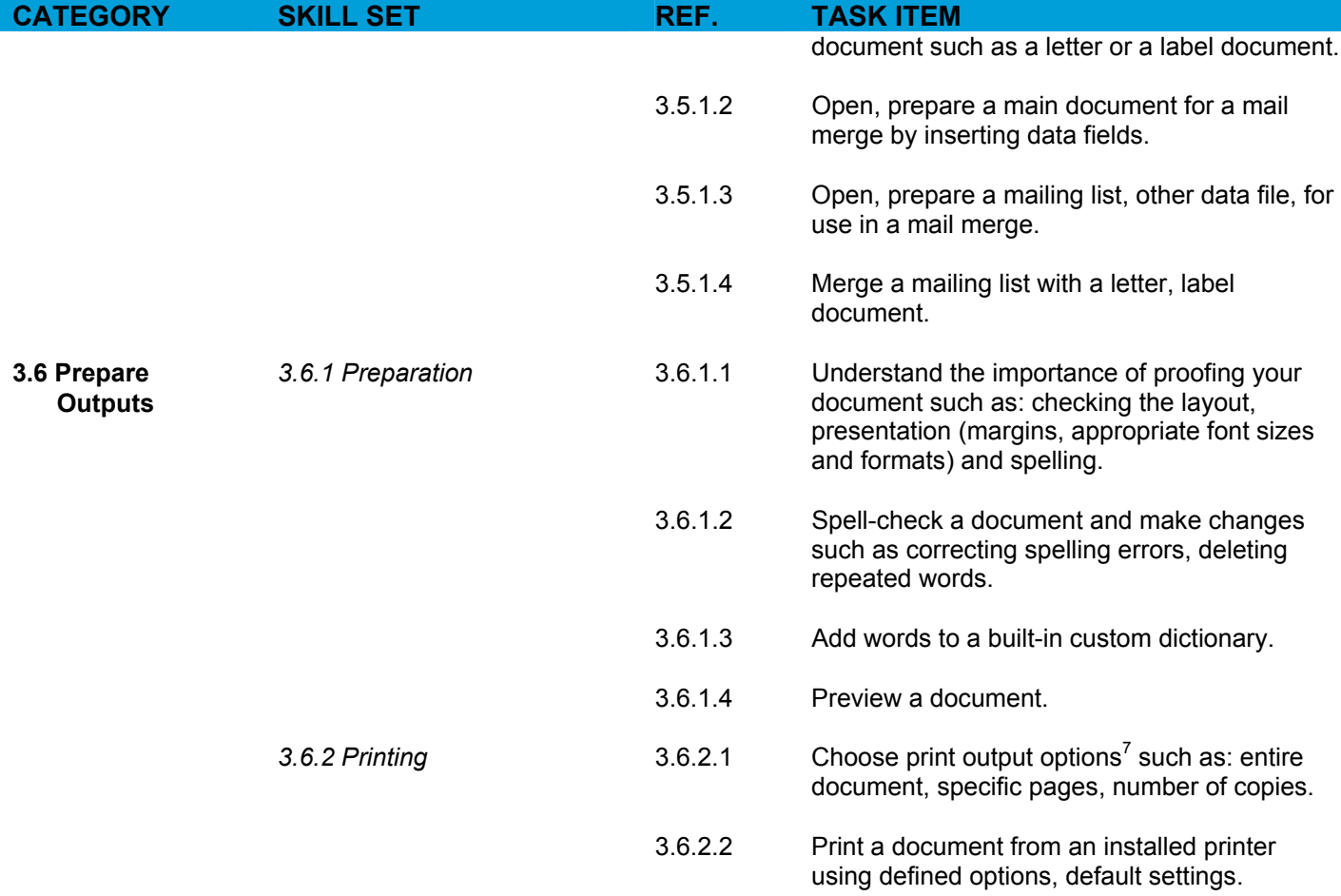

<span id="page-13-0"></span>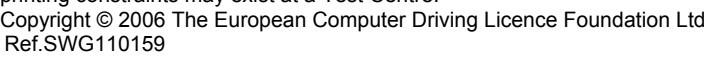

# <span id="page-14-0"></span>**Module 4 – Spreadsheets**

The following is the Syllabus for Module 4, *Spreadsheets,* which provides the basis for the practice-based test in this module domain.

### **Module Goals**

**Module 4 Spreadsheets** requires the candidate to understand the concept of spreadsheets and to demonstrate the ability to use a spreadsheet application on a computer. The candidate shall understand and be able to accomplish tasks associated with developing, formatting, modifying and using a spreadsheet $8$  of limited scope ready for distribution. He or she shall also be able to generate and apply standard mathematical and logical formulas using standard formulas and functions. The candidate shall demonstrate competence in creating and formatting graphs/charts.

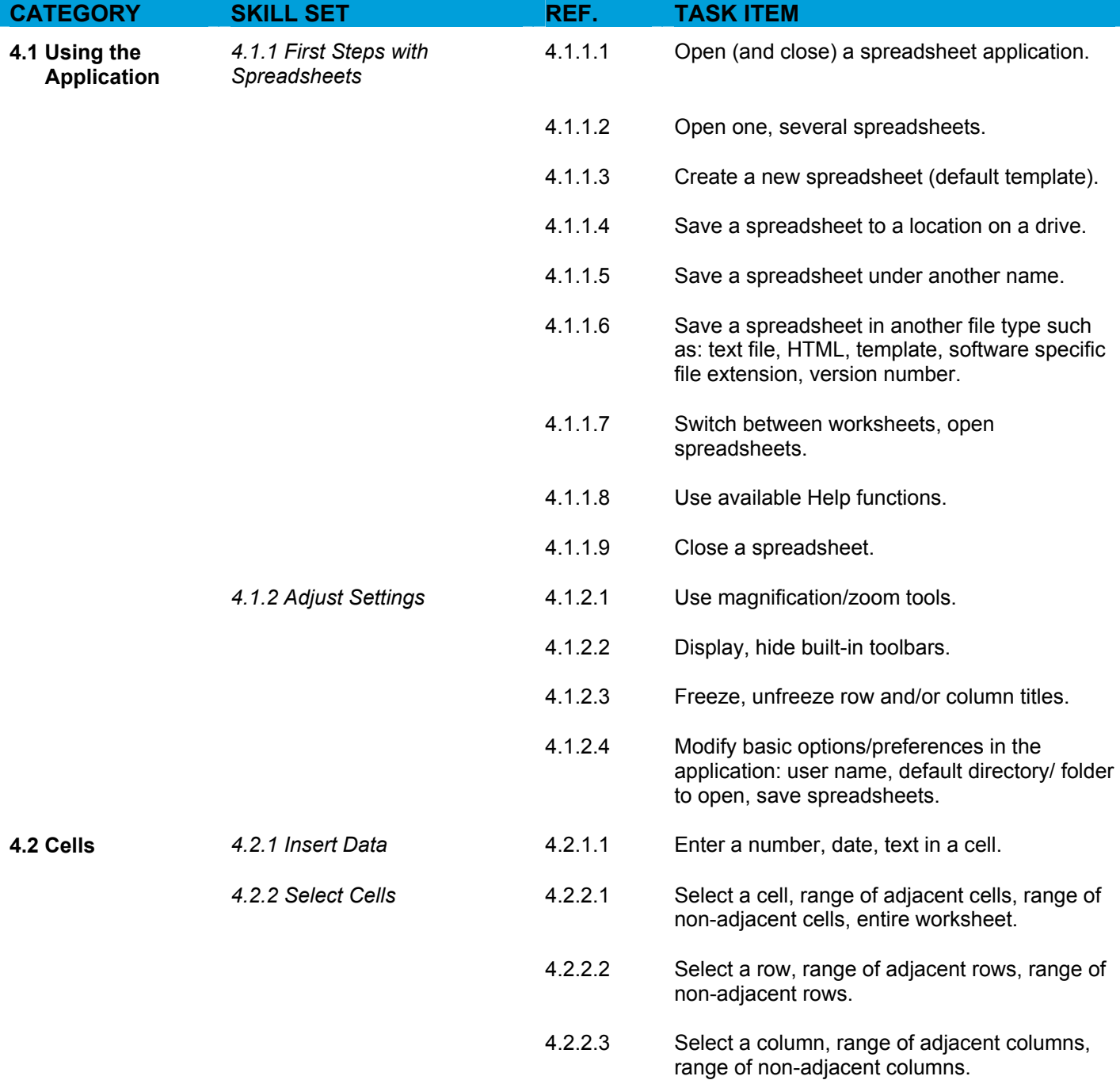

<span id="page-14-1"></span> $8$ The term spreadsheet is used to denote a spreadsheet file with multiple sheet functionality. The term worksheet is used to denote a single sheet in a spreadsheet file.

![](_page_14_Picture_6.jpeg)

![](_page_14_Picture_7.jpeg)

![](_page_15_Picture_170.jpeg)

<span id="page-15-1"></span><span id="page-15-0"></span>![](_page_15_Picture_2.jpeg)

![](_page_16_Picture_166.jpeg)

![](_page_16_Picture_2.jpeg)

![](_page_17_Picture_110.jpeg)

<span id="page-17-0"></span>![](_page_17_Picture_2.jpeg)

# <span id="page-18-0"></span>**Module 5 – Database**

The following is the Syllabus for Module 5, *Database<sup>12</sup>*, which is the basis for the theory and practice-based test in this module domain.

### **Module Goals**

**Module 5 Database**, requires the candidate to understand some of the main concepts of databases and demonstrate the ability to use a database on a computer. The candidate shall be able to create and modify tables, queries, forms and reports, and prepare outputs ready for distribution. The candidate shall be able to relate tables and to retrieve and manipulate information from a database by using query and sort tools available in the package

![](_page_18_Picture_163.jpeg)

<span id="page-18-1"></span>![](_page_18_Picture_6.jpeg)

![](_page_19_Picture_148.jpeg)

![](_page_19_Picture_2.jpeg)

![](_page_20_Picture_153.jpeg)

<span id="page-20-0"></span> $13$  Print to file functionality, while not included as a formal Syllabus task item, may be required as part of training and preparation for candidates where some printing constraints exist at a Test Centre

![](_page_20_Picture_3.jpeg)

# <span id="page-21-0"></span>**Module 6 – Presentation**

The following is the Syllabus for Module 6, *Presentation*, which is the basis for the practice-based test in this module domain.

# **Module Goals**

**Module 6 Presentation** requires the candidate to demonstrate competence in using presentation tools on a computer. The candidate shall be able to accomplish tasks such as creating, formatting, modifying and preparing presentations using different slide layouts for display and printed distribution. He or she shall also be able to duplicate and move text, pictures, images and charts within the presentation and between presentations. The candidate shall demonstrate the ability to accomplish common operations with images, charts and drawn objects and to use various slide show effects.

![](_page_21_Picture_164.jpeg)

![](_page_21_Picture_6.jpeg)

| <b>CATEGORY</b>               | <b>SKILL SET</b>              | REF.     | <b>TASK ITEM</b>                                                                                                    |
|-------------------------------|-------------------------------|----------|----------------------------------------------------------------------------------------------------|
|                               | 6.2.3 Using Design Templates  | 6.2.3.1  | Apply an available design template to a<br>presentation.                                                                                              |
|                               |                               | 6.2.3.2  | Change between available design templates.                                                                                                    |
|                               | 6.2.4 Master Slide            | 6.2.4.1  | Insert a picture <sup>14</sup> , image, drawn object into a<br>master slide. Remove a picture, image, drawn<br>object from a master slide.            |
|                               |                               | 6.2.4.2  | Add text into Footer of specific slides, all slides<br>in a presentation.                                                                             |
|                               |                               | 6.2.4.3  | Apply automatic slide numbering,<br>automatically updated date, non-updating date<br>into Footer of specific slides, all slides in a<br>presentation. |
| 6.3 Text and<br><b>Images</b> | 6.3.1 Text Input Formatting   | 6.3.1.1  | Add text into a presentation in standard,<br>outline view.                                                                                            |
|                               |                               | 6.3.1.2  | Edit slide content, notes pages content by<br>inserting new characters, words.                                                                        |
|                               |                               | 6.3.1.3  | Change text appearance: font sizes, font<br>types.                                                                                                    |
|                               |                               | 6.3.1.4  | Apply text formatting such as: bold, italic,<br>underline.                                                                                            |
|                               |                               | 6.3.1.5  | Apply case changes to text.                                                                                                    |
|                               |                               | 6.3.1.6  | Apply different colours to text.                                                                                                    |
|                               |                               | 6.3.1.7  | Apply shadow to text.                                                                                                    |
|                               |                               | 6.3.1.8  | Align text: left, centre, right in a slide.                                                                                                    |
|                               |                               | 6.3.1.9  | Adjust line spacing before and after bulleted,<br>numbered points.                                                                                    |
|                               |                               | 6.3.1.10 | Change between the style of bullets, numbers<br>in a list from built-in standard options.                                                             |
|                               |                               | 6.3.1.11 | Use the undo, redo command.                                                                                                    |
|                               | 6.3.2 Pictures, Images        | 6.3.2.1  | Insert a picture <sup>15</sup> into a slide.                                                                                                    |
|                               |                               | 6.3.2.2  | Insert an image into a slide.                                                                                                    |
|                               | 6.3.3 Duplicate, Move, Delete | 6.3.3.1  | Duplicate <sup>16</sup> text, pictures, images within the<br>presentation, between open presentations.                                                |
|                               |                               | 6.3.3.2  | Move <sup>17</sup> text, pictures, images within the<br>presentation, between open presentations.                                                     |

<span id="page-22-1"></span><span id="page-22-0"></span><sup>&</sup>lt;sup>14</sup> Within the Syllabus a 'picture' means a visual representation originating from a built-in image gallery available to the application, an 'image' means an image brought into the application as a file, a 'chart' means an object generated by a secondary application based on tabular data.<br><sup>15</sup> Within the Syllabus a 'picture' means a visual representation originating fr means an image brought into the application as a file, a 'chart' means an object generated by a secondary application based on tabular data.<br><sup>16</sup>Within the Syllabus the word 'duplicate' is used to denote duplication using

![](_page_22_Picture_4.jpeg)

<span id="page-22-3"></span><span id="page-22-2"></span><sup>&</sup>lt;sup>17</sup> Within the Syllabus the word 'move' is used to denote moving using cut and paste tools or methods. Within the Syllabus the word 'move' is used to denote moving using cut and paste tools or methods.

Copyright © 2006 The European Computer Driving Licence Foundation Ltd Ref.SWG110159

![](_page_23_Picture_162.jpeg)

![](_page_23_Picture_2.jpeg)

![](_page_24_Picture_96.jpeg)

<span id="page-24-0"></span><sup>18</sup> Print to file functionality, while not included as a formal Syllabus task item, may be required as part of training and preparation for candidates where some printing constraints exist at a Test Centre

![](_page_24_Picture_3.jpeg)

# <span id="page-25-0"></span>**Module 7 – Information and Communication**

The following is the Syllabus for Module 7, *Information and Communication*, which provides the basis for the theory and practice-based test in this module domain.

# **Module Goals**

**Module 7 Information and Communication**, is divided in two sections. The first section, Information, requires the candidate to understand some of the concepts and terms associated with using the Internet, and to appreciate some of the security considerations. The candidate shall also be able to accomplish common Web search tasks using a Web browsing application and available search engine tools. He or she shall be able to bookmark Web sites, and to print Web pages and search outputs. The candidate shall be able to navigate within and complete Web-based forms. In the second section, Communication, the candidate is required to understand some of the concepts of electronic mail (e-mail), together with having an appreciation of some of the security considerations associated with using e-mail. The candidate shall also demonstrate the ability to use e-mail software to send and receive messages, and to attach files to mail messages. The candidate shall be able to organize and manage message folders/directories within e-mail software.

![](_page_25_Picture_154.jpeg)

![](_page_25_Picture_6.jpeg)

![](_page_26_Picture_142.jpeg)

![](_page_26_Picture_2.jpeg)

![](_page_27_Picture_159.jpeg)

![](_page_27_Picture_160.jpeg)

![](_page_27_Picture_3.jpeg)

![](_page_28_Picture_152.jpeg)

<span id="page-28-1"></span><span id="page-28-0"></span>![](_page_28_Picture_2.jpeg)

![](_page_29_Picture_50.jpeg)

![](_page_29_Picture_2.jpeg)